# 전자 현미경 경통의 자기장 분포와 해석

#### 김정윤\*, 손대락

한남대학교 물리학과, 대전광역시 중구 오정동 133

#### 1. 서 론

전자현미경의 개발에서 중요한 부분이 전자빔을 잘 조절하여 이상적인 전자광학렌즈의 기능을 가지게 하 는 것이다. 전자광학렌즈를 위한 전자 광학렌즈의설계도 중요하지만, 전자빔이 지나가는 경통의 자기장 분포도 중요하다. 경통이 강자성체일경우의 장점은 전자빔에 주는 영향을 주는 자기장을 차폐 할 수 있지만, 경통의 재료자체가 자화가 되어 있을 경우 전자빔의 운동에 직접영향을 주게 된다. 본 연구에서는 4 - channel gaussmeter 및 4 - channel data acquisition module을 이용하여 전자현미경경통의 잔류자기장분포를 측정하고 분석할 수 있는 장치를 설계하였다.

### 2. 측정 장치 제작

그림 1은 본 연구에서 제작한 자기장 분 포측정 장치의 계략도 이다. 스캔장치는 먼 저 PC를 통해 step moter를 제어하여 4 channel gaussmeter로 자기장을 측정하고 측 정한 자기장 값을 4 - channel data acquisition module을 통해 PC로 데이터를 전송 하여 LabVIEW를 통해 데이터를 분석하는 방식을 택하였다. 스캔장치의 구조는 그림 2 에서 보는 바와 같이 4개의 Hall센서를 동

| PC.     | 4-channel gauss meter | s |            |
|---------|-----------------------|---|------------|
|         |                       | C | s          |
| LabVIEW | Step motor controller | а |            |
|         |                       | n |            |
|         |                       | n |            |
|         |                       |   | $\epsilon$ |
| Print   |                       | n | m          |
|         |                       |   |            |

그림 1. 자기장분포 측정장치의 계략도.

시에 ±25 cm 스캔할 수 있게 장치를 설계한 것으로 일차원 상으로 회전이 없이 왕복운동을 할 수 있게 설계를 하였고, 그림 3 은 스캔을 하기 위한 구동모터인 stepping 모터와 일차원 운동을 강제로 시키기 위하여 12개의 베어링을 사용하여 좌우 4개의 베어링은 좌우이동을 방지하고, 아래 4개와 위의 4개 베어링은 상하의 진동을 방지하는 기능을 보여주고 있다. 조립이 된 스캔장치는 이동시 ±0.05 mm 이내 1차원운동을 하고 있음을 확인 하였다.

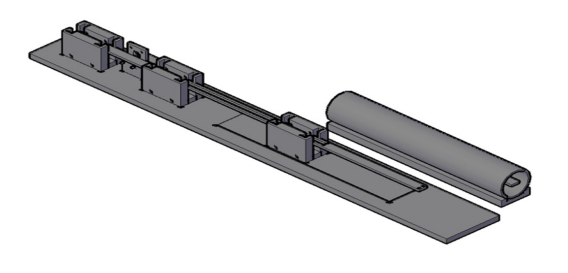

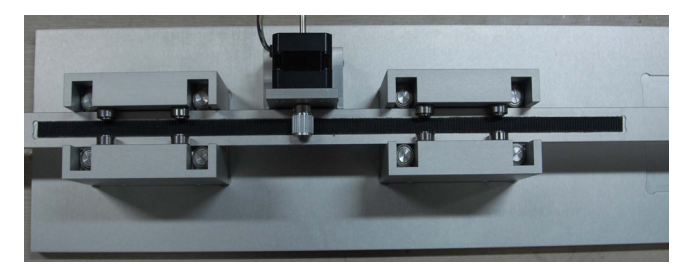

그림 2. 스캔장치의 구조. ٢٠٠٠ ٢٠٠٠ 그림 3 . 스캔장치에서 스텝모터 부분.

4개 패널의 Hall 센서를 사용 자기장을 측정하고 이들 측정 데이터를 PC로 가져오기 위한 전자회로를 설계 및 제작을 하였다. Hall 소자는 GaAs 소자인 BG356으로 센서의 단면적은 1 mm × 1 mm 이었다. 그림 4 는 4 - channel 홀센서를 이용한 가우스 미터의 전자장치의 사진으로 홀센서에 일정한 전류를 인가하기 위하여

정전압원 Ref02을 사용하였으며 정전압을 일정한 전류로 변환하기 위하여 OPA07 증폭기를 사용 하였으며 홀 소자 양단에 걸리는 전압은 계측증폭기인 INA118을 사용하였으며 증폭기 출력을 OPA07을 사용 증폭도를 조 절할 수 있게 하여 가우스미터를 교정할 수 있게 하였다.

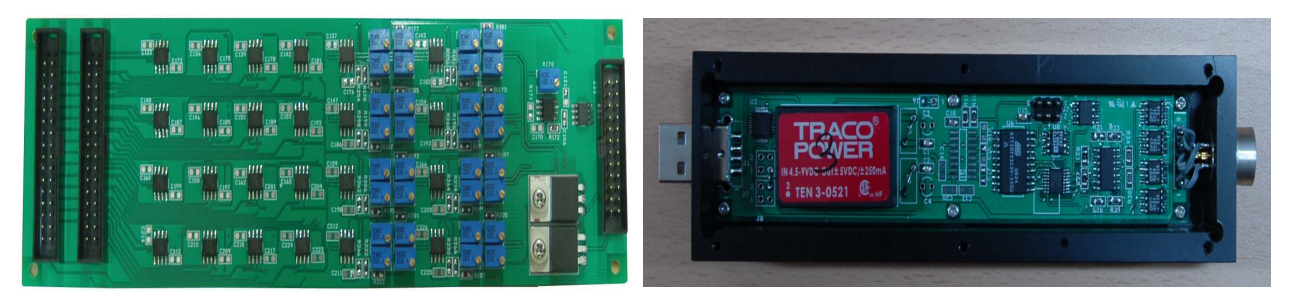

그림 4. 4-channel Hall effect gaussmeter 그림 5. 4-channel data acquisition module.

그림 5 는 4개 channel 의 Gauss 미터 출력을 컴퓨터로 가져가지 위한 data acquisition module 이다. AD converter는 24bit δ-σ 형태의 ADC인 AD 1253을 사용하였으며 이 ADC를 제어하고, 측정한 값을 computer의 USB port로 보내기 위하여 AVR2313을 사용하였다. PC에서 얻어진 데이터를 수집, 분석하기위해 LabVIEW programming S/W를 이용해 자속밀도, 자기장의 세기 및 자속밀도를 측정 할 수 있게 하였다.

## 3. 참고문헌

- [1] David J. Griffiths 김진승 역 "기초전자기학" 3판 진샘미디어 (2006).
- [2] 이정용 "기초전자현미경" 대영사 (2002).
- [3] 김병훈, 이재영 외 1명 "센서기술" 내하출판사 (2009).
- [4] 곽두영 "LabVIEW 데이터수집 및 COMPACTRIO" OHM사 (2011).